## **FrameLayout**

## **Introdución**

- Un FrameLayout é usado normalmente para situar un único View na pantalla.
- Se se poñen varios, a forma de determinar a súa posición faríase mediante o atributo **android:layout\_gravity** ou a marxe.
- Se se poñen varios na mesma posición estes superpóñense.

• Referencias:

- ♦ FrameLayout: <http://developer.android.com/reference/android/widget/FrameLayout.html>
- ♦ LayoutParams:<http://developer.android.com/reference/android/widget/FrameLayout.LayoutParams.html>

## **Caso práctico**

- Comezamos creando un novo proxecto: **U2\_03\_Frame**.
- A continuación cambiamos o contido do XML do layout polo seguinte:

```
<FrameLayout xmlns:android="http://schemas.android.com/apk/res/android"
   xmlns:tools="http://schemas.android.com/tools"
   android:layout_width="match_parent"
   android:layout_height="match_parent" >
   <TextView
       android:layout_width="wrap_content"
       android:layout_height="wrap_content"
       android:text="@string/hello_world" />
   <TextView
       android:layout_width="wrap_content"
       android:layout_height="wrap_content"
       android:layout_margin="30dp"
       android:text="Texto 1" />
   <TextView
       android:layout_width="wrap_content"
       android:layout_height="wrap_content"
       android:background="#0F0"
       android:text="Texto 2" />
</FrameLayout>
```
• Observar que o elemento Raíz é **FrameLayout**.

- Observar como a segunda Vista (O TexView Texto 1) ten unha marxe para todos os lados de 30 dp.
- Observar como a terceira Vista (TextView Texto 2) superponse sobre a primeira.

```
• A imaxe amosa o resultado do XML anterior.
```
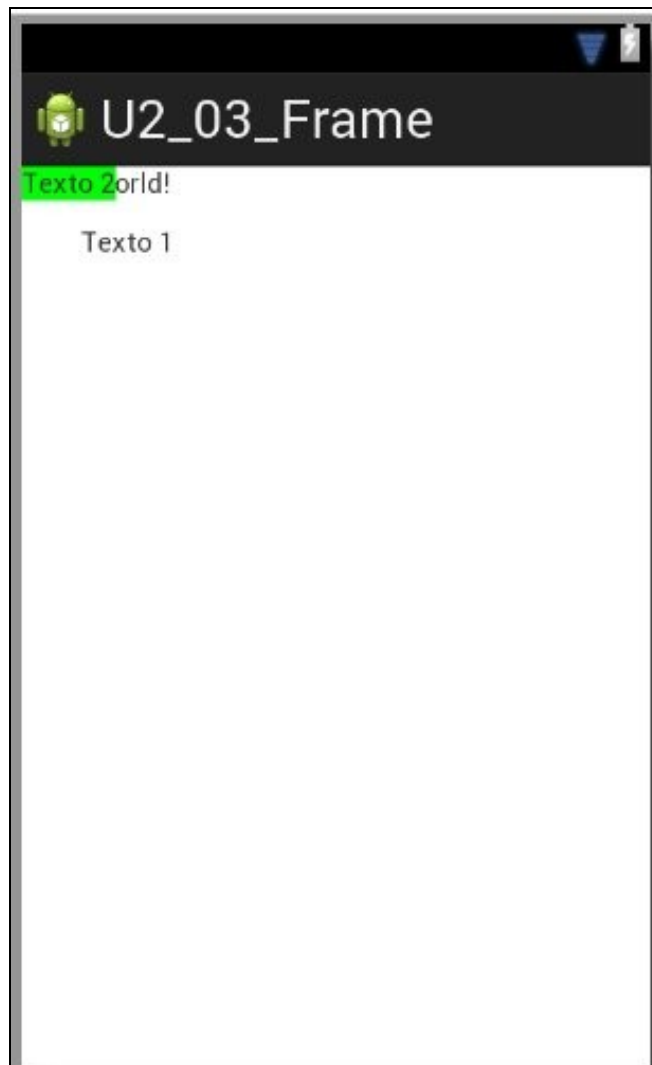

-- [Ángel D. Fernández González](https://manuais.iessanclemente.net/index.php/Usuario:Angelfg) e [Carlos Carrión Álvarez](https://manuais.iessanclemente.net/index.php/Usuario:Carrion) -- (2015).